第 12 回最小侵襲脊椎治療学会(MIST 学会)

第 13 回中部 MISt 研究会合同開催

WEB 参加の手引き(リモート演者、リモート座長、視聴者 共通の案内) 会期:2022 年 6 月 23 日(木)~25 日(土)

新型コロナウイルス感染症拡大防止の観点から、本会はハイブリッド形式(現地開催+ ライブ配信)で開催いたします。WEB でのご参加を予定されている方は、こちらの手引 きをご一読ください。

# WEB 開催ページへの入室

1)「WEB 開催ページ」へは以下の URL から直接入ることも可能です。

<https://online-academic-society.3esys.jp/mist2022/contents/index>

2) ログイン画面で ID (メールアドレス) と PW (パスワード) をご入力ください。 ※ID と PW は第 12 回 MIST 学会と第 13 回中部 MISt 研究会で共通です。 ※オンライン参加登録の際にご自身で設定した ID(メールアドレス)と PW をご使用ください。 ※ご招待者の方はメールでご案内させていただきました ID と PW をご使用ください。

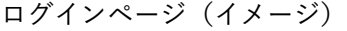

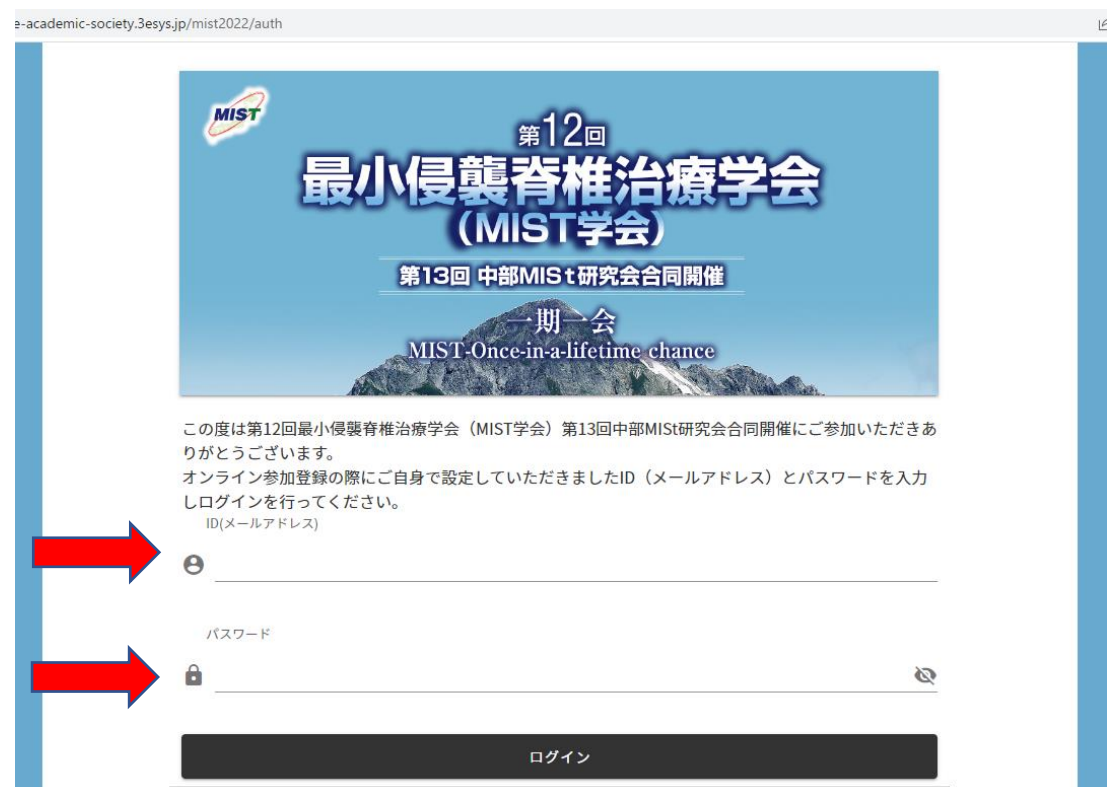

3) ログインができましたら、「視聴する」のボタンを押してご視聴ください。

※会場毎にボタンを設置してあります。

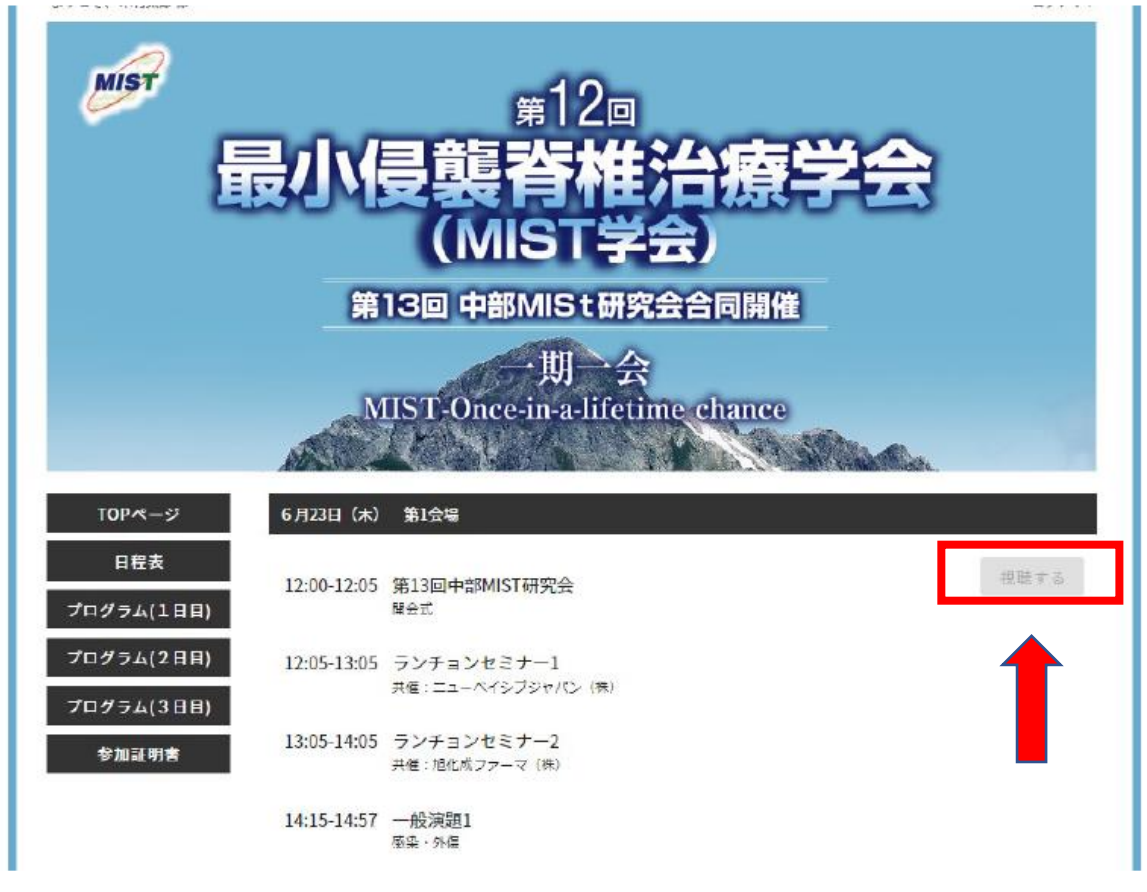

# ライブ配信プログラムの視聴

「視聴する」ボタンを押すと Zoom ウェビナーに接続されます。

- 1)入室の際にお名前とメールアドレスの登録が要求されますので、正確にご入力をお願いいたします。
- 2)名には[苗字]を、姓には[名前]を[漢字]で入れてください。漢字の入力は[名]+[姓]で合計で 5 文 字までとなりますので、お気を付けください。
- 3)お名前とメールアドレスの入力後、「開催中のウェビナーに参加する」をクリックしてください。
- (重要)座長または演者の方で、リモートでのご参加の場合は、視聴者からパネリストへ昇格させる作業が ありますので、お名前の入力には必ず"漢字"をご使用ください。

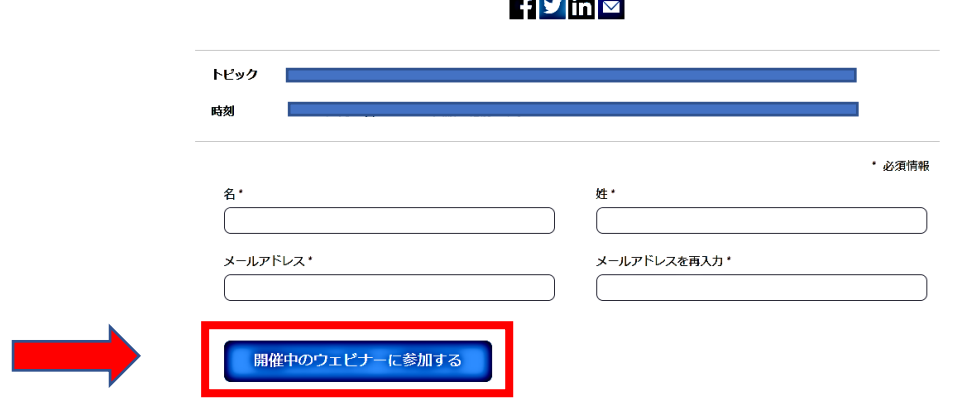

ウェビナー登録

#### <u>and and real and </u>

4) ダイアログボックスの「Zoom Meeting を開く]をクリックすると視聴が可能となります。

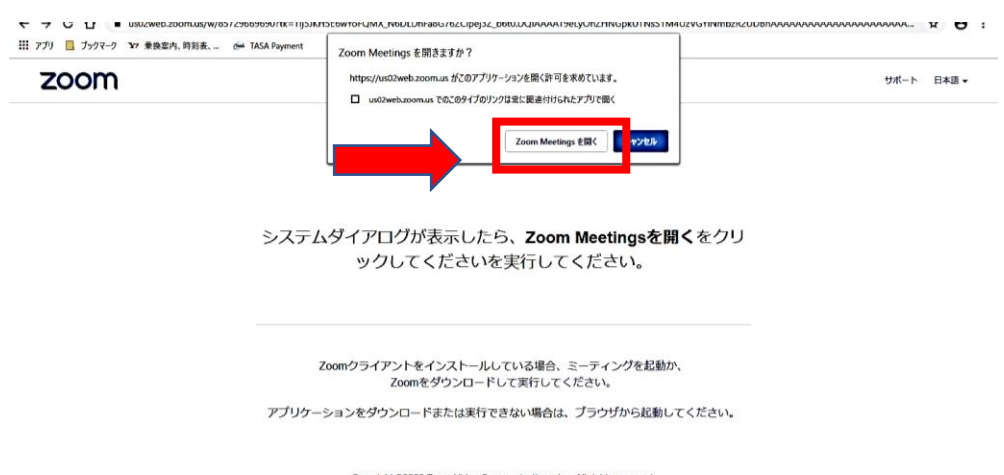

Copyright ©2020 Zoom Video Communications, Inc. All rights reserved.<br>「プライバシーおよび法務ポリシー」

備考:ウェビナーの視聴者には「ビデオ」並びに「マイク」の使用権限は与えられておりません。

## リモート演者(発表)の流れ

- 1)セッションが始まる15 分前までに上記の手続きからご自身の会場(Zoom)にご入室ください。
- 2)セッションの開始時間になりましたら、Zoom ホスト側(運営事務局)でパネリストに昇格いたします。 パネリストに昇格されますと、「ビデオ」並びに「マイク」の使用が有効になります。
- 3)座長の進行のもと、お預かりしております動画を Zoom ホスト側(運営事務局)で共有してご講演を開 始します。※一部の指定演者は、ご自身で画面共有をして、ライブでご講演をお願いいたします。その 際、「音声を共有」と「ビデオクリップに最適化」にチェックをお忘れなく入れてください。(下図)
- 4)質疑応答の時間になりましたら、ビデオとマイクが ON になっていることを確認してください。
- 5)セッションが終了しましたら、Zoom ホスト側(運営事務局)で視聴者に変更いたします。 以降のセッションは視聴者として参加となりますので、ビデオとマイクの使用が無効になります。
- 5) パネリスト(座長、演者)及びスタッフ間のやり取りでチャットの使用が可能ですので、トラブル発生 時などにご使用ください。ご使用の際は「すべてのパネリスト」宛に送信してください。 なお、チャットの内容は視聴者に表示されませんのでご安心ください。

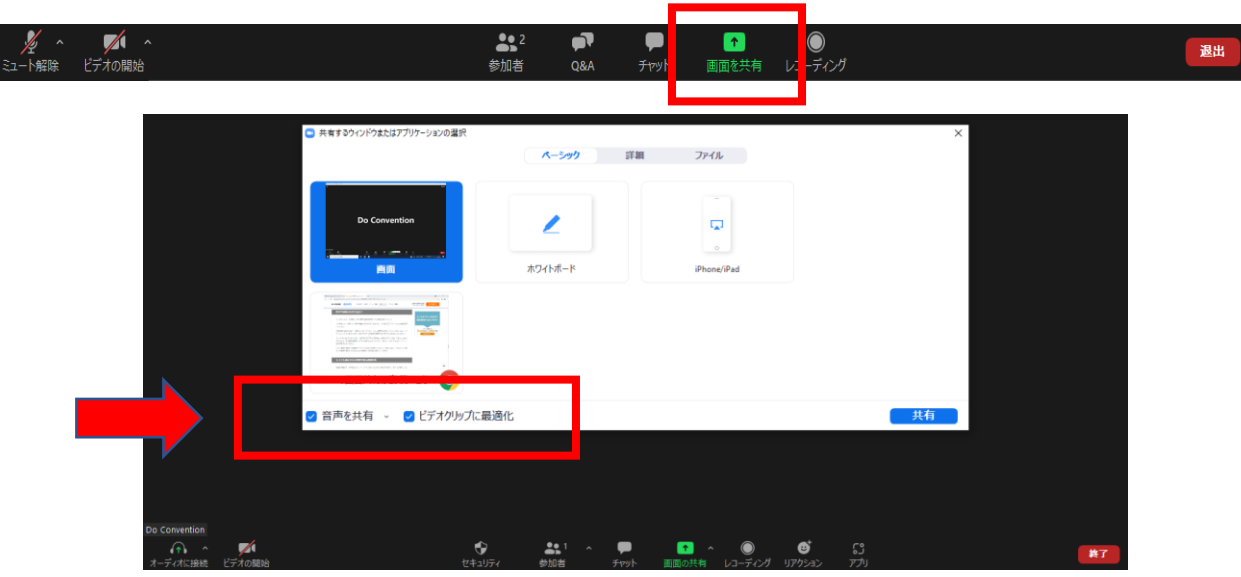

★大会当日のリハーサルはありません。

#### リモート座長の流れ

- 1)セッションが始まる15 分前までに上記の手続きからご自身の会場(Zoom)にご入室ください。
- 2)セッションの開始時間になりましたら、Zoomホスト側(運営事務局)でパネリストに昇格いたしま す。昇格されましたら、ビデオとマイクがON になっていることを確認してください。
- 3)すべての演者の入室が確認できましたらアナウンスが入りますので、それを合図にセッション開始し てください。
- 4)視聴者からの質疑応答はZoom の[Q&A]でお受けします。質問の採否はご一任いたしますので、取 捨選択していただき、代読して進行をお願いいたします。
- 5)会場から質問が出た場合は,運営スタッフが音声でお知らせいたします。
- 6)セッションが終了しましたら,Zoomホスト側(運営事務局)で視聴者に変更いたします。 以降のセッションは視聴者として参加となりますので、ビデオとマイクの使用が無効になります。
- 7)パネリスト(座長、演者)及びスタッフ間のやり取りでチャットの使用が可能ですので、トラブル発生 時などにご使用ください。ご使用の際は「すべてのパネリスト」宛に送信してください。 なお、チャットの内容は視聴者に表示されませんのでご安心ください。

★大会当日のリハーサルはありません。

### 質疑応答(視聴者)

マイクによる質問は原則受け付けておりませんので、[Q&A](テキスト形式)をご使用ください。 質問の採否は司会及び座長にご一任いたします。採用された質問は座長が代読して進行いたします。

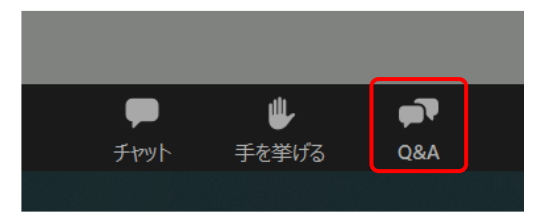

### Zoom ツールバーの説明

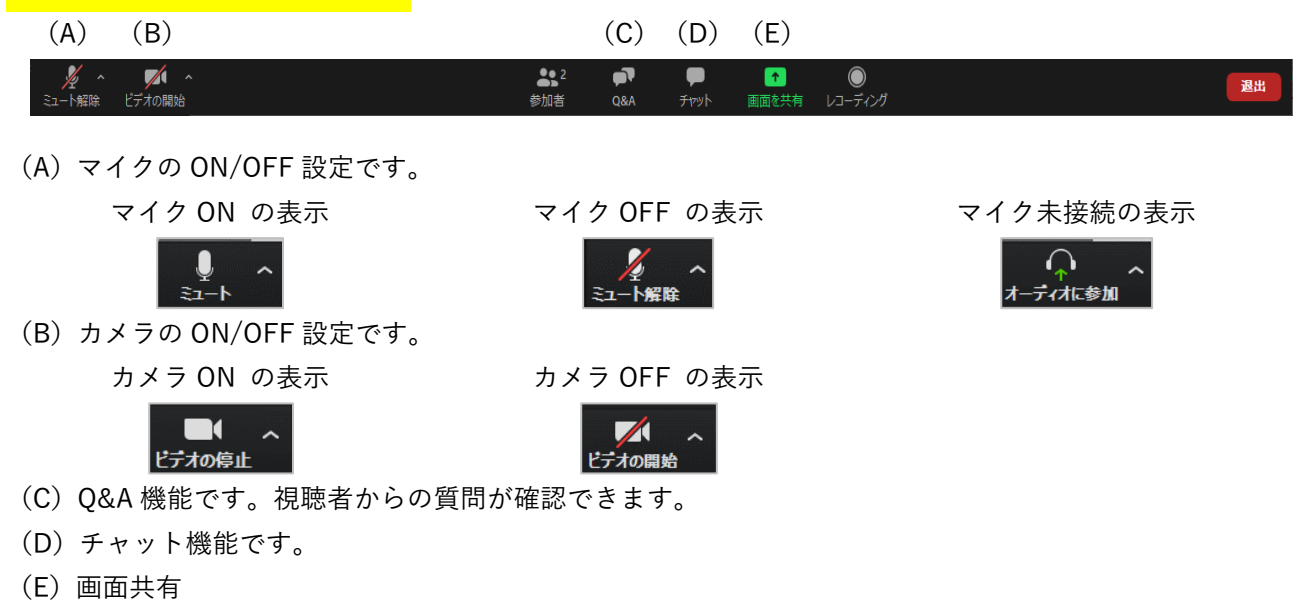

参加証明書の発行

メニューにある「参加証明書」をクリックして、ダウンロードが可能です。

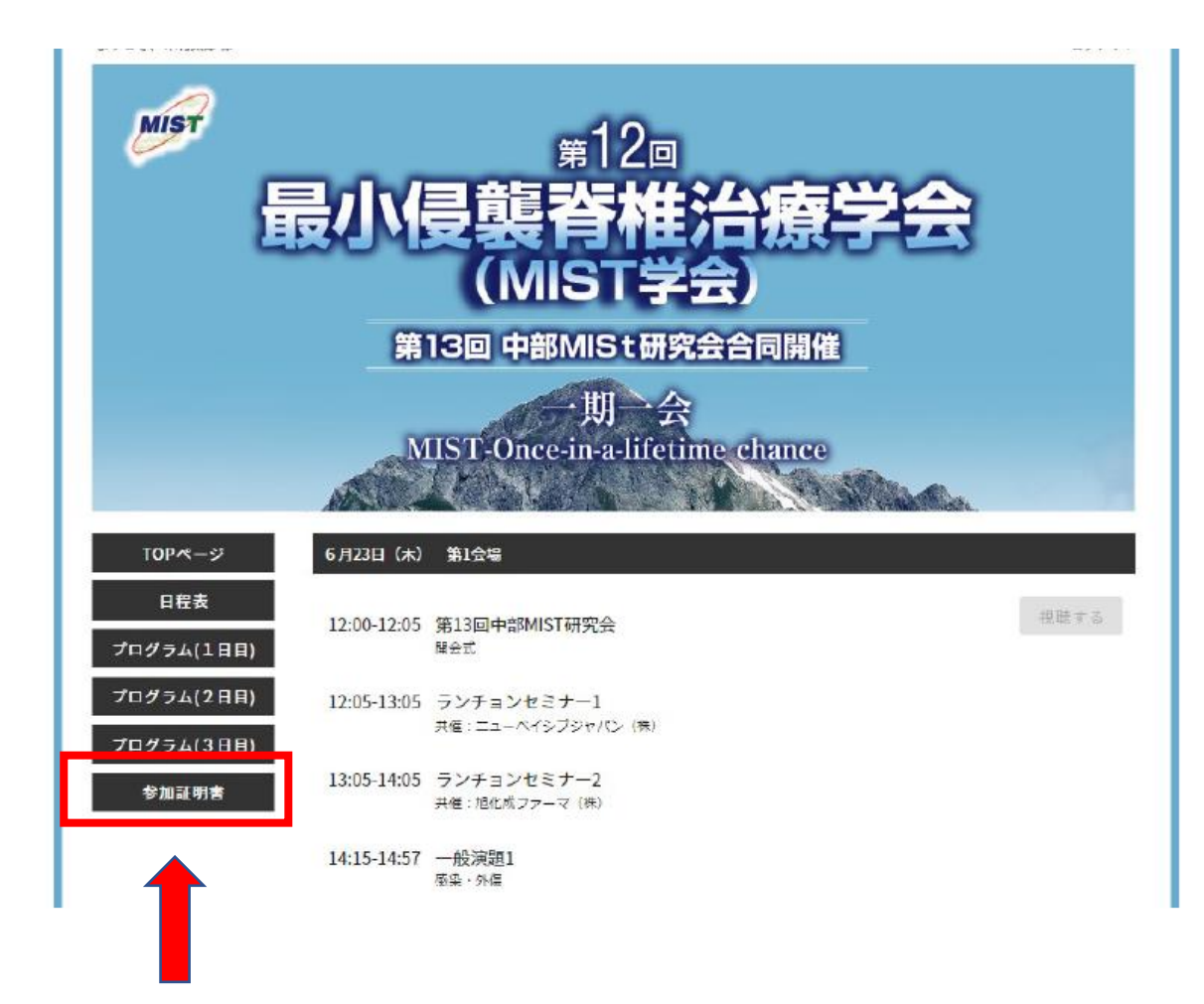

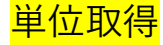

WEB 参加で取得できる単位はありません。

ご不明な点などございましたら、運営事務局までお問い合わせください。

第 12 回最小侵襲脊椎治療学会 (MIST 学会) 第 13 回中部 MISt 研究会合同開催 運営事務局 株式会社ドゥ・コンベンション 〒101-0063 東京都千代田区神田淡路町 2-23 アクセス御茶ノ水ビル 5F TEL: 03-5289-7717 FAX: 03-5289-8117 [mist2022-office@umin.ac.jp](mailto:mist2022-office@umin.ac.jp)

または [gakkai@doc-japan.com](mailto:gakkai@doc-japan.com)

担当:倉内大輔、栗生朋美

緊急連絡先:080-1074-6785(倉内)